# ACT 5e digital knappsats

Installationshandbok

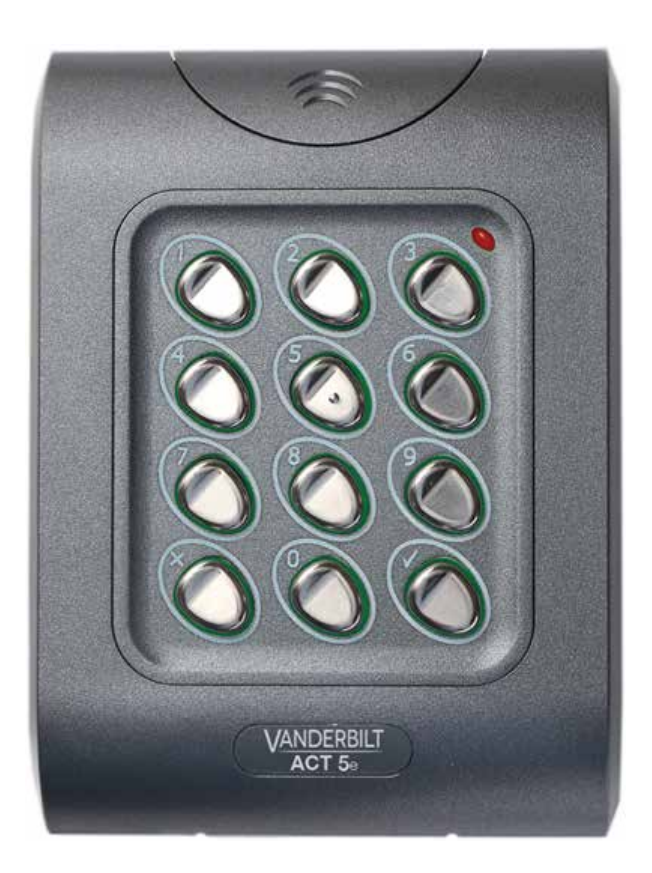

Dokument-ID: A-100449 Upplaga datum: 31.01.2018

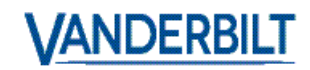

Data och konstruktion kan komma att ändras utan föregående meddelande. / Levereras i mån av tillgång.

© 2018 Copyright by Vanderbilt International (IRL) Ltd.

Alla rättigheter till detta dokument samt till föremålet för dokumentet förbehålles. Genom att acceptera dokumentet erkänner mottagaren dessa rättigheter och förbinder sig att inte publicera dokumentet eller dess föremål helt eller delvis, att inte göra det tillgängligt för tredje part utan skriftligt tillstånd från oss, samt att inte använda dokumentet för något annat syfte än det för vilket det levererats.

Härmed försäkrar Vanderbilt International (IRL) Ltd att denna typ av överensstämmer med alla relevanta EG-direktiv för CE-märkning.

• Direktiv 2014/30/EG (Direktiv om elektromagnetisk kompatibilitet)

• Direktiv 2011/65/EG (Direktiv om begränsning av användning av vissa farliga ämnen)

Den fullständiga texten för EG-försäkran om överensstämmelse finns på http://van.fyi?Link=ACTother

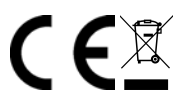

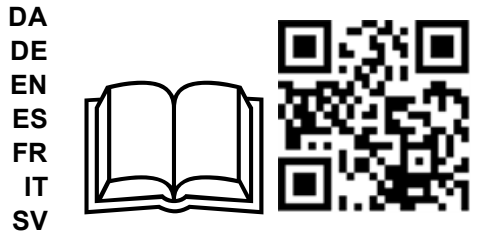

http://van.fyi?Link=5e\_IG

# **Innehållsförteckning**

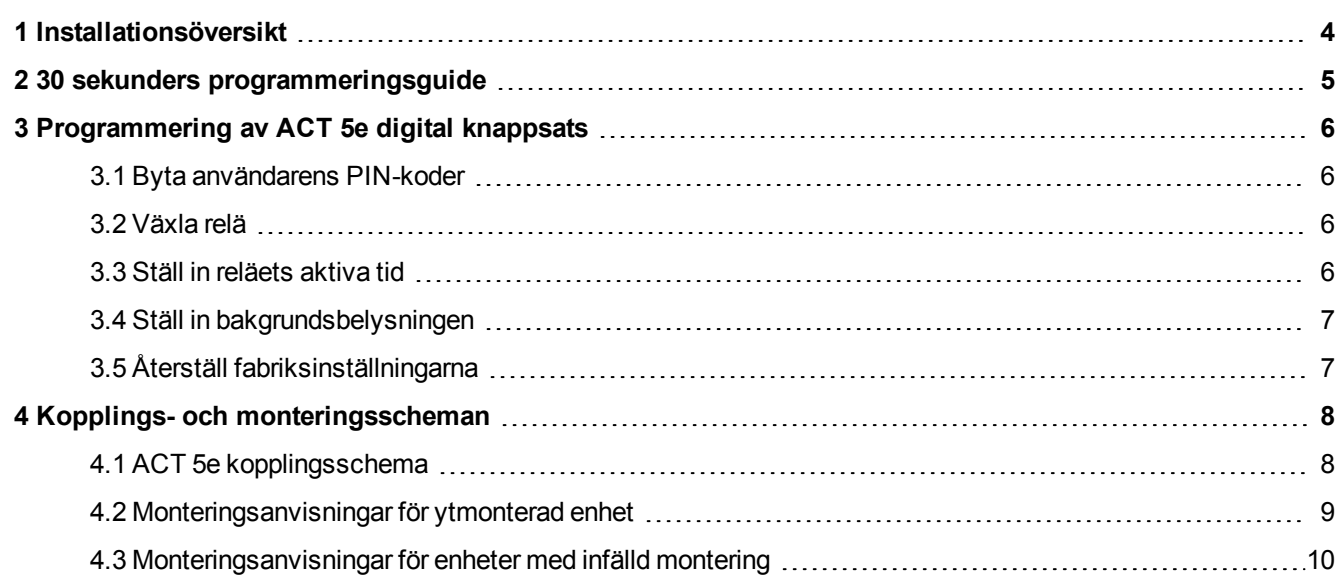

## **1 Installationsöversikt**

- Kom alltid ihåg att återställa styrenheten till fabriksinställningar innan du börjar med programmeringen.
- Kom alltid ihåg att placera den medföljande varistorn över terminalerna på dörreslagets spole för att skydda reläkontakterna.
- Använd aldrig reläet i fordonet för att koppla om AC nätspänningen. Ett externt relä med elektrisk isolering från ACT 5e digital knappsats ska användas för detta syfte.
- Glöm inte att ändra programmeringskoden till en som endast du känner till.

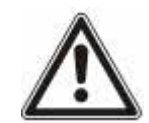

Som med alla passagekontrollsystem, ska du alltid se till att det finns en alternativ flyktväg i händelse av strömavbrott eller brand.

## **2 30 sekunders programmeringsguide**

Dessa instruktioner gäller ett typiskt system.

#### 1. **Öppna programmeringsläget**

Tryck på den digitala knappsatsens knapp  $\bm{X}$ . Ange programmeringskoden (standard är 9999). Lysdioden blinkar orange.

#### 2. **Byt användarkod 1**

Tryck på den digitala knappsatsens knapp **0**. Ingång **1** (för användare 1). Ange den nya användarkoden 1 (fyra siffror).

#### 3. **Ändra programmeringskod**

Tryck på den digitala knappsatsens knapp **0**. Ingång **√**. Ange den nya programmeringskoden (fyra siffror).

#### 4. **Lämna programmeringsläget**

Tryck på den digitala knappsatsens knapp  $\bm{X}$ . Lysdioden blir röd och programmeringsläget avslutas.

Knappsatsen är nu redo för normalt bruk.

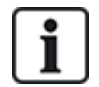

Det går att återställa knappsatsen till fabrikstillståndet när som helst genom att öppna programmeringsläget och trycka  $\blacktriangleright$  tre gånger på.

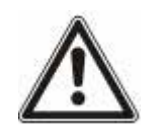

**Spärr vid felaktig kodinmatning:** när tre ogiltiga koder matas in i följd, spärras knappsatsen i 20 sekunder. Under denna tid, blinkar den röda indikatorlampan och alla användarkoder är inaktiva.

## **3 Programmering av ACT 5e digital knappsats**

För att aktivera programmeringsläget: tryck på den digitala knappsatsens knapp  $\bm{X}$  och mata in programmeringskoden (till en början 9999). Lysdioden blinkar orange under programmeringsläget. För att avsluta programmeringsläget kan du antingen trycka på  $X$  eller tryck inte på någon knapp i 30 sekunder.

### **3.1 Byta användarens PIN-koder**

Öppna programmeringsläget och tryck sedan på:

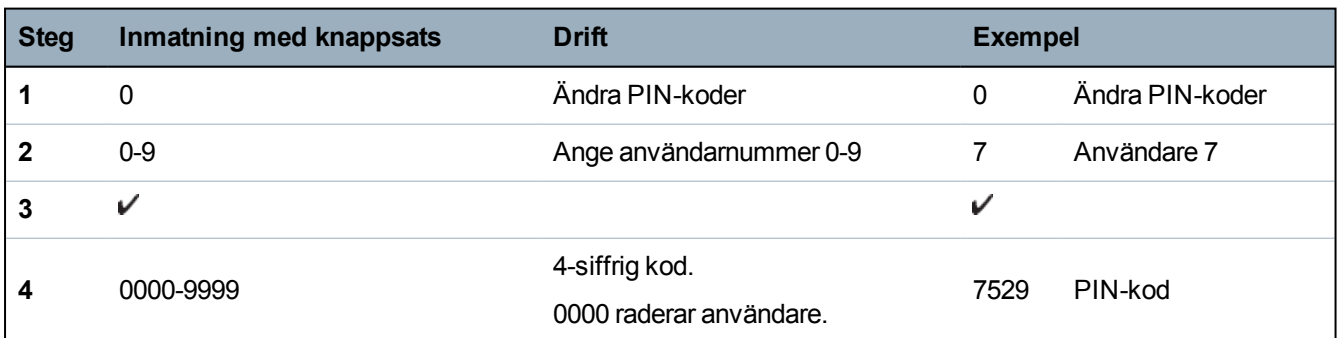

#### **3.2 Växla relä**

Öppna programmeringsläget och tryck sedan på:

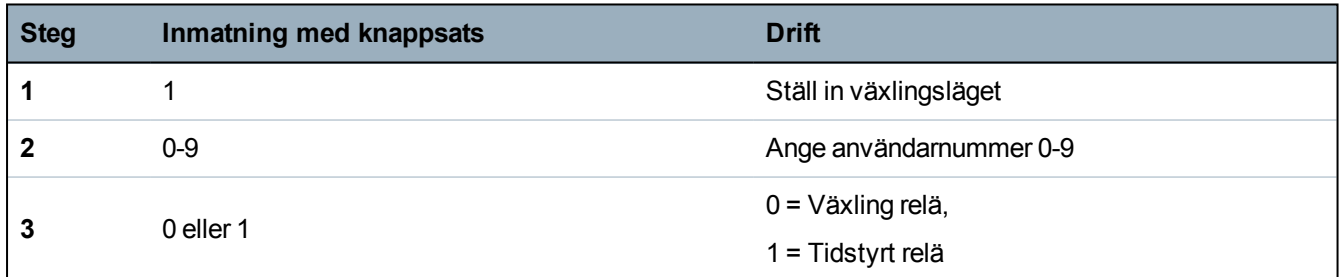

### **3.3 Ställ in reläets aktiva tid**

Öppna programmeringsläget och tryck sedan på:

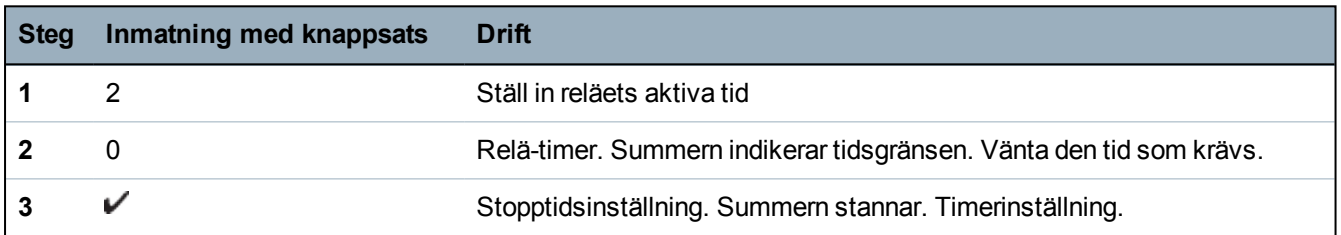

### **3.4 Ställ in bakgrundsbelysningen**

Öppna programmeringsläget och tryck sedan på:

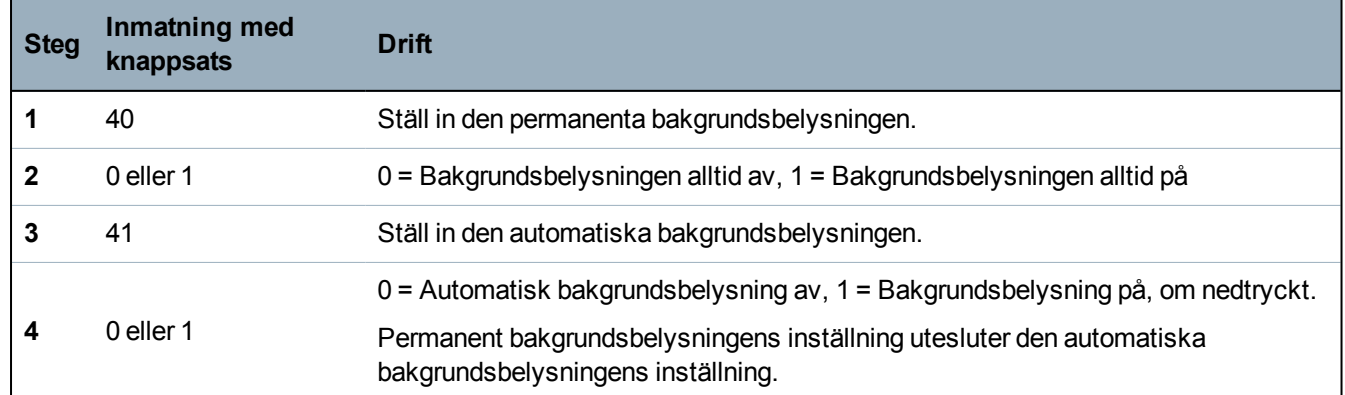

### **3.5 Återställ fabriksinställningarna**

Öppna programmeringskoden följt av  $\sqrt{V}$ . ACT 5e återställs till standardinställningarna.

Om du inte kommer ihåg programmeringskoden, ställ in den på 9999 enligt följande:

- 1. Koppla bort strömmen från enheten.
- 2. Ta bort länken LK1 på enhetens baksida.
- 3. Sätt på strömmen till enheten.
- 4. Vänta i 3 sekunder och stäng sedan av strömmen igen.
- 5. Sätt tillbaka länken LK1.
- 6. Slå på strömmen.

Programmeringskoden är nu inställd på 9999. Fortsätt programmeringen.

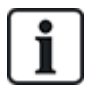

Knappsatsen fungerar inte korrekt om inte LK1 sitter på plats.

## **4.1 ACT 5e kopplingsschema**

#### **Anm:**

- <sup>l</sup> Denna illustration visar kopplingarna för normalt strömlösa lås. Om normalt strömsatta lås krävs, använd N/S reläkontakter.
- <sup>l</sup> ACT 5e kan strömsättas från 12 eller 24 V AC eller DC.

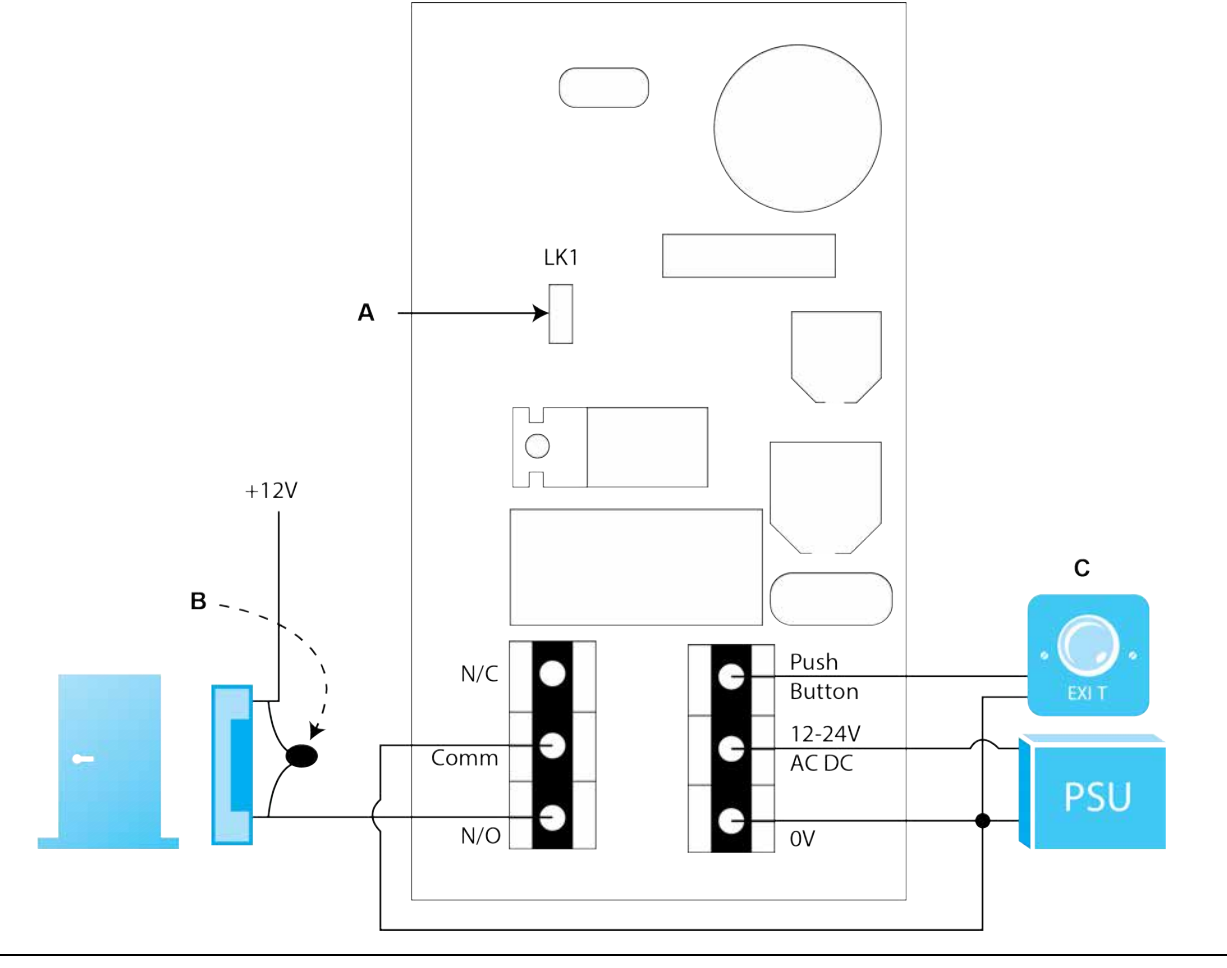

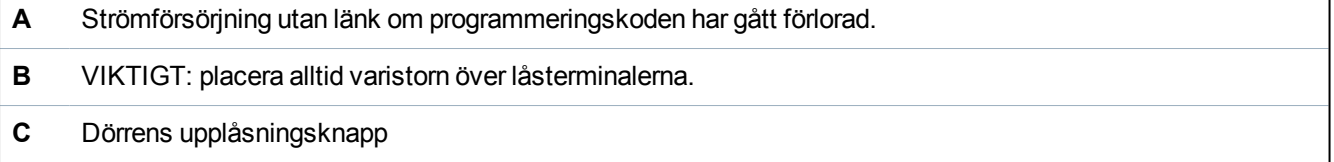

### **4.2 Monteringsanvisningar för ytmonterad enhet**

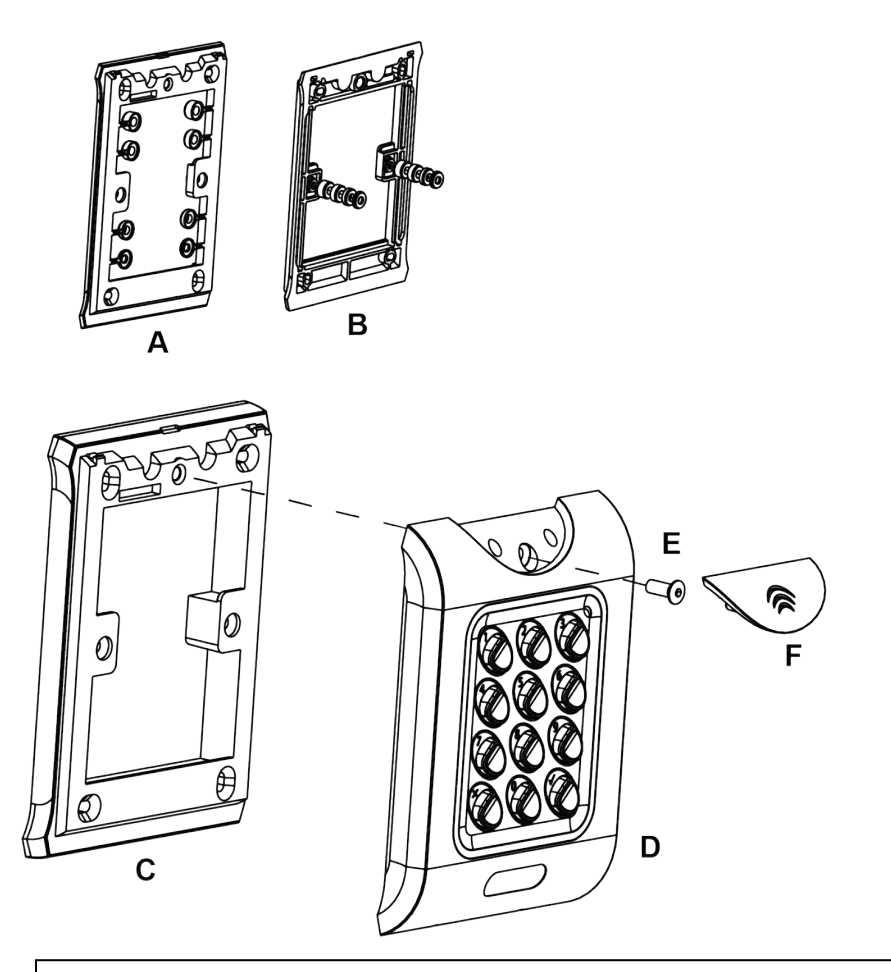

Distansbrickor lossnar från huvudkomponenten när det krävs av installatören för användning.

- **A**  Bestäm avståndet mellan apparatdosan och monteringsplattan genom att använda distansbrickor som är
- **B** etiketterade från 1 till 4 mm. En distansbricka med rätt längd monteras genom att stapla distansbrickor.

Vy **A** visar monteringsplattan innan distansbrickor tas bort av installatören.

Vy **B** visar staplingen av distansbrickorna.

- **C** Ytmonterad enhet. Ytmonteringsflänsen installeras på väggen med fästsatsen som medföljer i förpackningen.
- **D** Placera läsaren/knappsatsen på ytmonteringsflänsen och kläm fast.
- **E** Använd säkerhetsskruven för att fästa enheten på ytmonteringsflänsen.
- **F** Placera locket på enheten och tryck fast den ordentligt.

## **4.3 Monteringsanvisningar för enheter med infälld montering**

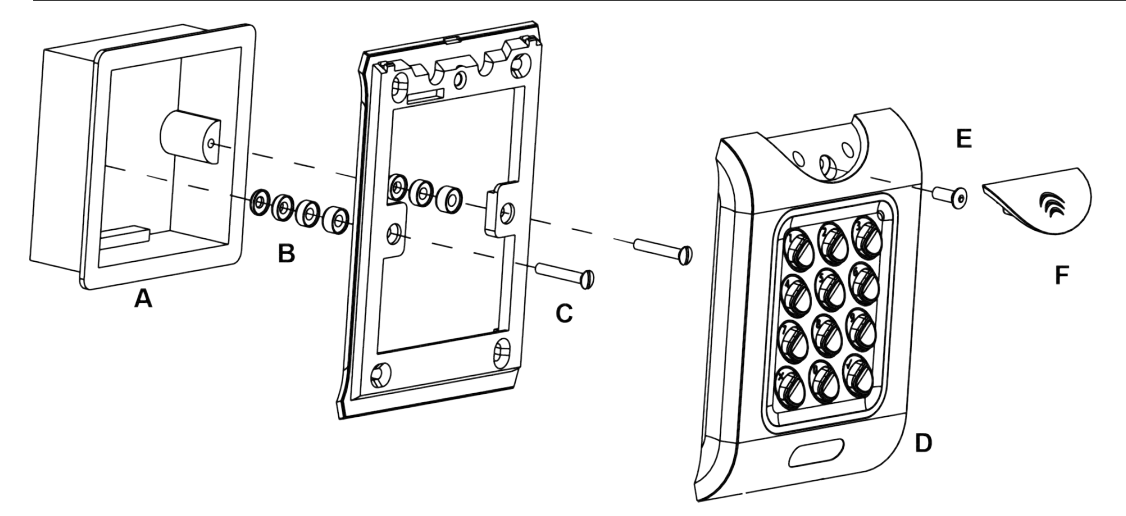

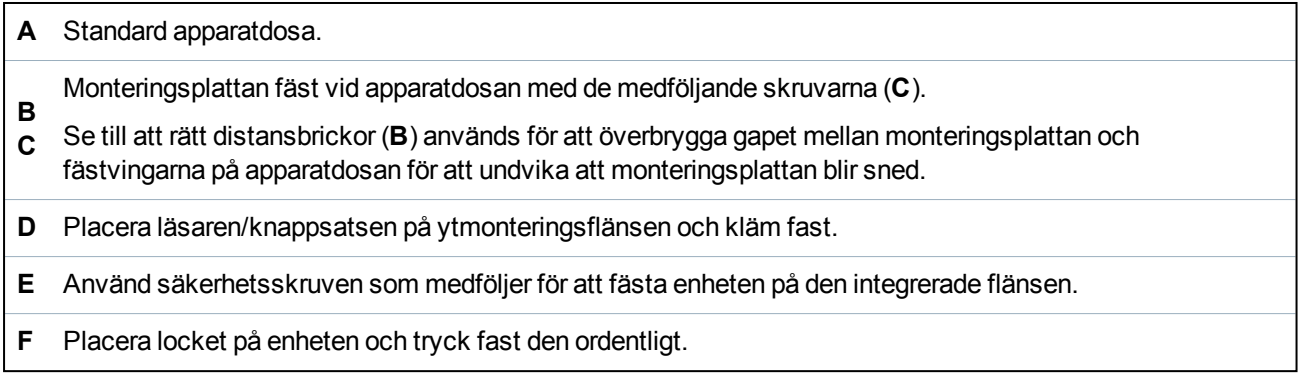

Utgiven av Vanderbilt International (IRL) Ltd.

Clonshaugh Business and Technology Park

Clonshaugh

Dublin 17

Irland

www.vanderbiltindustries.com

© Vanderbilt2018

Data och konstruktion kan komma att ändras utan föregående meddelande. Levereras i mån av tillgång.

Dokument-ID: A-100449

Dokumentversion: 1.0

Upplaga datum: 31.01.2018

VANDERBILT